# GA-SINXP1394 Scheda madre P4 Titan DDR

# **MANUALE UTENTE**

Scheda madre processore Pentium®4 Revisione 1002

# **Indice**

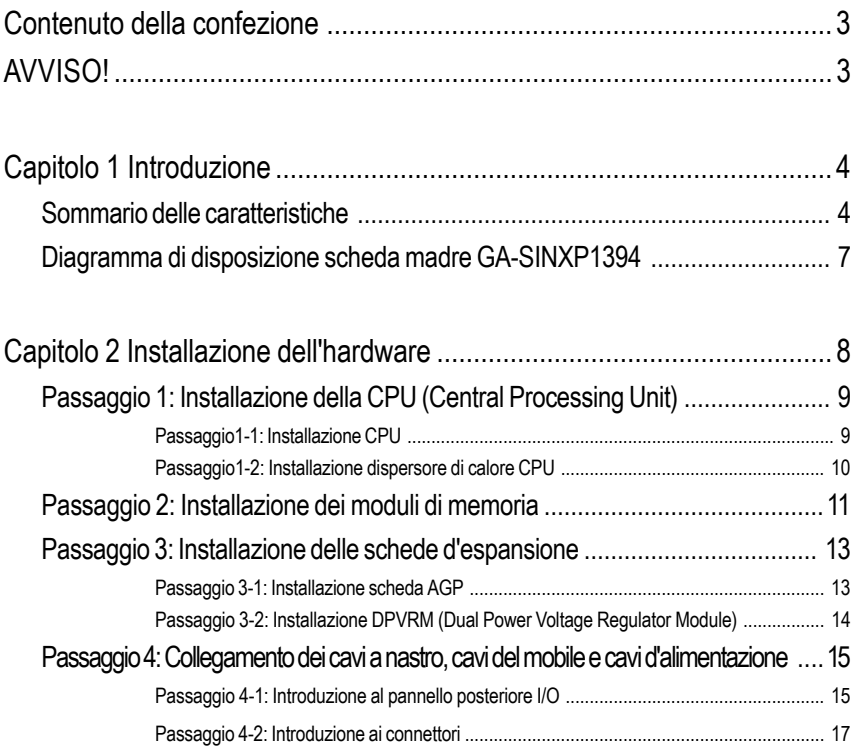

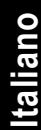

**Qualsiasi correzione di questo manuale deve essere fatta in accordo**  $\sqrt{2}$ **alla versione Inglese.**

# **Contenuto della confezione**

- $\triangledown$  Scheda madre GA-SINXP1394  $\triangledown$  2 cavo USB 2 porte
- $\Box$  CD utilità e driver scheda madre  $\Box$  1 cavo USB 4 porte
- $\boxtimes$  Manuale utente GA-SINXP1394  $\boxtimes$  1 kit SPDIF (SPD-KIT)
- $\boxdot$  Guida all'installazione rapida su PC  $\Box$  2 cavi SATA
- $\triangledown$  Manuale ITE RAID  $\triangledown$  Schermo I/O
- 
- 
- □ Scheda GC-SATA (optional) (Manuale) (Manuale; 1 cavo SATA; 1 cavo d'alimentazione)
- 
- 
- 
- 
- 
- $\triangledown$  Manuale SATA RAID  $\triangledown$  Etichetta impostazioni scheda madre
- $\triangledown$  3 cavi IDE / 1 cavo Floppy  $\square$  Scheda GC-S1394 (optional)

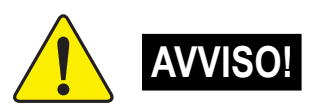

Le schede madre per PC e le schede d'espansione contengono chip dai circuiti integrati (Integrated Circuit - IC) molto delicati. Per proteggerli dai danni causati dall'energia statica, è necessario prendere alcune precauzioni ogni volta che si lavora sul computer.

- 1. Scollegare il computer quando si lavora al suo interno.
- 2. Indossare una fascetta da polso antistatica prima di maneggiare i componenti del computer. Se non si possiede tale fascetta, toccare con entrambe le mani un oggetto che abbia massa a terra oppure un oggetto metallico, come la scatola d'alimentazione.
- 3. Tenere i componenti per le estremità e cercare di non toccare chip IC, conduttori o connettori, o altri componenti.
- 4. Ogni volta che i componenti sono separati dal sistema, appoggiarli su un cuscinetto con massa a terra antistatico, oppure riporli nel sacchetto originale.
- 5. Assicurarsi che la sorgente d'alimentazione ATX sia spenta prima di collegare o rimuovere il connettore d'alimentazione ATX alla scheda madre.

#### **Installazione della scheda madre al telaio...**

Se la scheda madre ha dei fori di montaggio, ma questi non si allineano con i fori sulla base e non ci sono fessure ove attaccare gli spaziatori, non allarmarsi: si possono sempre attaccare gli spaziatori ai fori di montaggio. Tagliare la parte inferiore degli spaziatori (gli spaziatori possono essere duri a tagliare, quindi prestare attenzione alle mani). In questo modo si può attaccare la scheda madre alla base senza preoccuparsi dei cortocircuiti. A volte potrebbe essere necessario utilizzare le molle di plastica per isolare la vite dalla superficie PCB della scheda madre perché i cavi del circuito sono vicini al foro. Fare attenzione: non permettere alla vite di entrare in contatto con nessuna parte del circuito stampato o parti del PBC che sono vicine al foro di fissaggio, diversamente si potrebbe danneggiare la scheda madre o provocarne il malfunzionamento.

# **Capitolo 1 Introduzione**

# **Sommario delle caratteristiche**

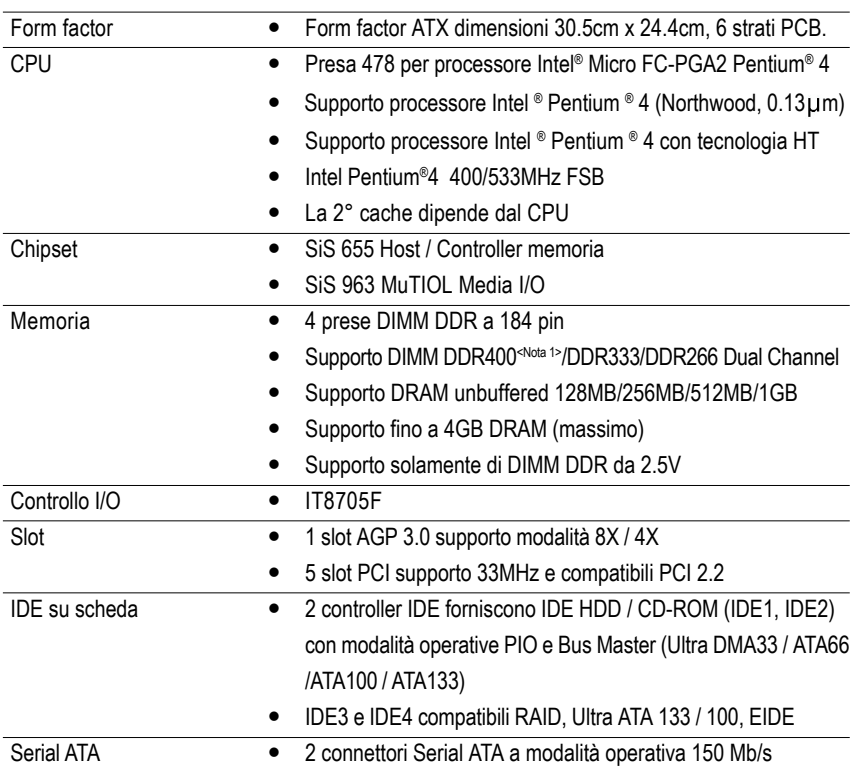

Continua...

**<Nota 1>** I moduli di memoria DDR400 raccomandati sono elencati sul sito GIGABYTE.

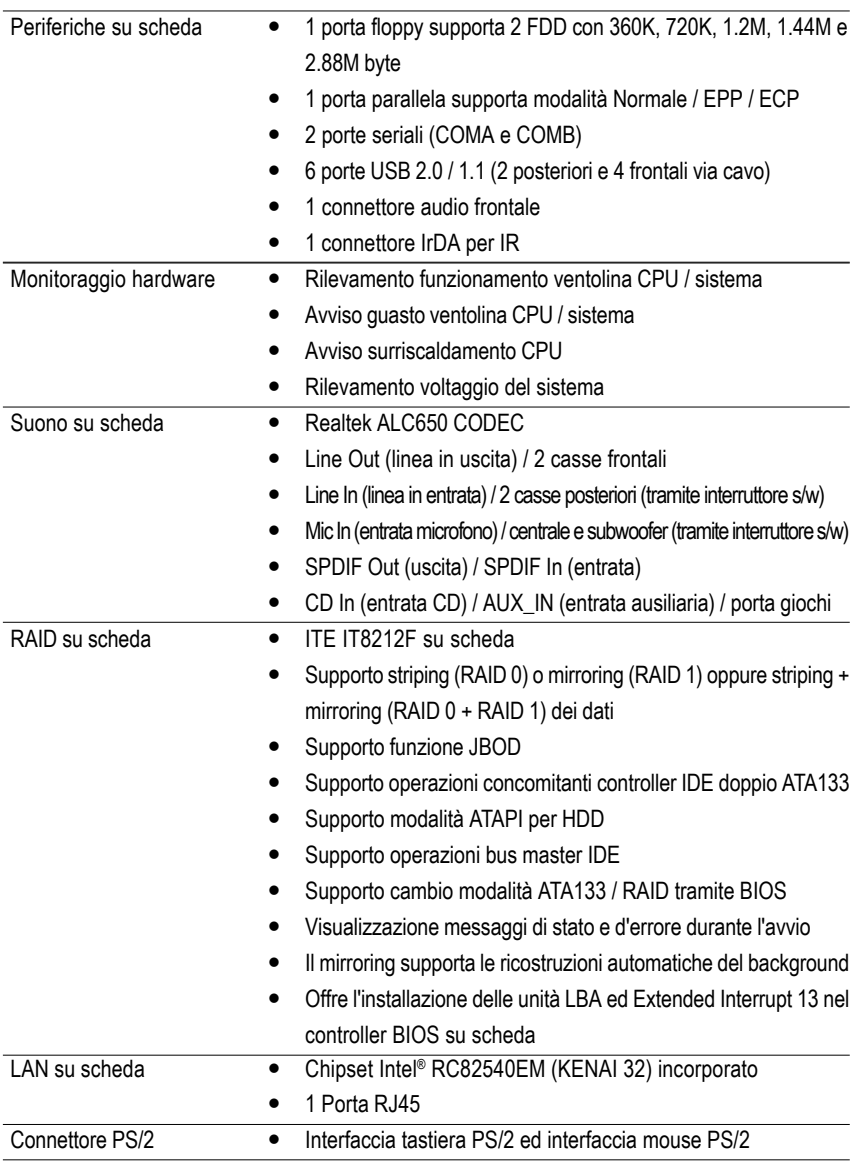

Continua...

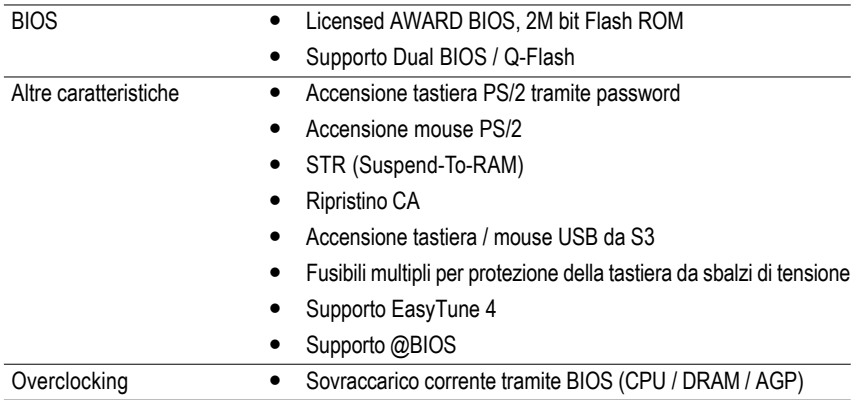

#### **Requisiti funzione HT**

L'abilitazione della funzione tecnologia HT (Hyper-Threading) per il sistema PC, richiede tutti i seguenti componenti della piattaforma:

- CPU: un processore Intel® Pentium 4 con tecnologia HT
- Chipset: un chipset SiS® che supporti la tecnologia HT
- BIOS: un BIOS che supporti la tecnologia HT e che la funzione sia abilitata
- SISTEMA OPERATIVO: un sistema operativo che abbia le ottimizzazioni per la tecnologia HT

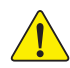

Impostare la frequenza host della CPU in base alle specifiche del proprio processore. Non si raccomanda di impostare la frequenza bus del sistema con valore superiore a quello delle specifiche CPU, poiché le frequenze specifiche bus non sono le specifiche standard per: CPU, chipset e la maggior parte delle periferiche. Il corretto funzionamento del sistema con queste frequenze specifiche bus dipende dalle configurazioni personali hardware, incluse quelle di CPU, Chipset, SDRAM, Schede ... ecc.

## **Diagramma di disposizione scheda madre GA-SINXP1394**

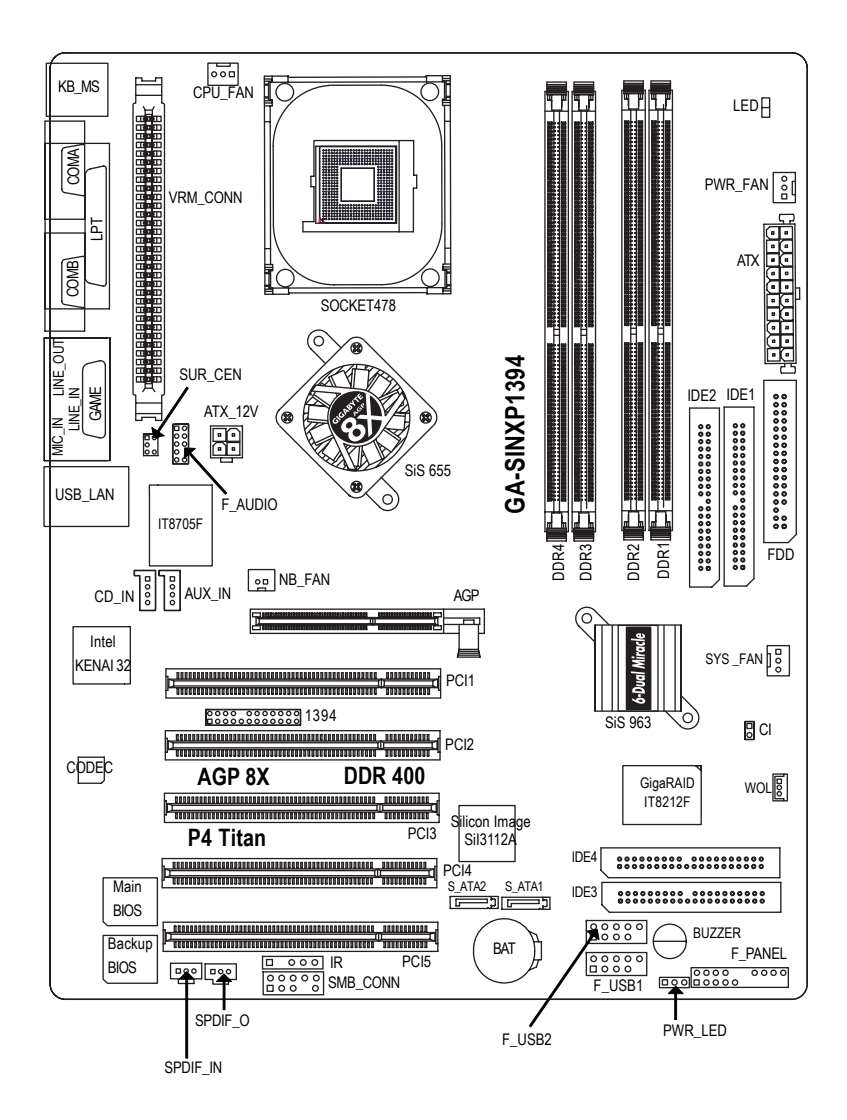

# **Capitolo 2 Installazione dell'hardware**

Per impostare il computer è necessario attenersi ai seguenti passaggi:

- Passaggio 1 Installazione della CPU (Central Processing Unit)
- Passaggio 2 Installazione dei moduli di memoria
- Passaggio 3 Installazione delle schede d'espansione
- Passaggio 4 Collegamento dei cavi a nastro, cavi del mobile e cavi d'alimentazione
- Passaggio 5 Configurazione del software BIOS
- Passaggio 6 Installazione degli strumenti software di supporto

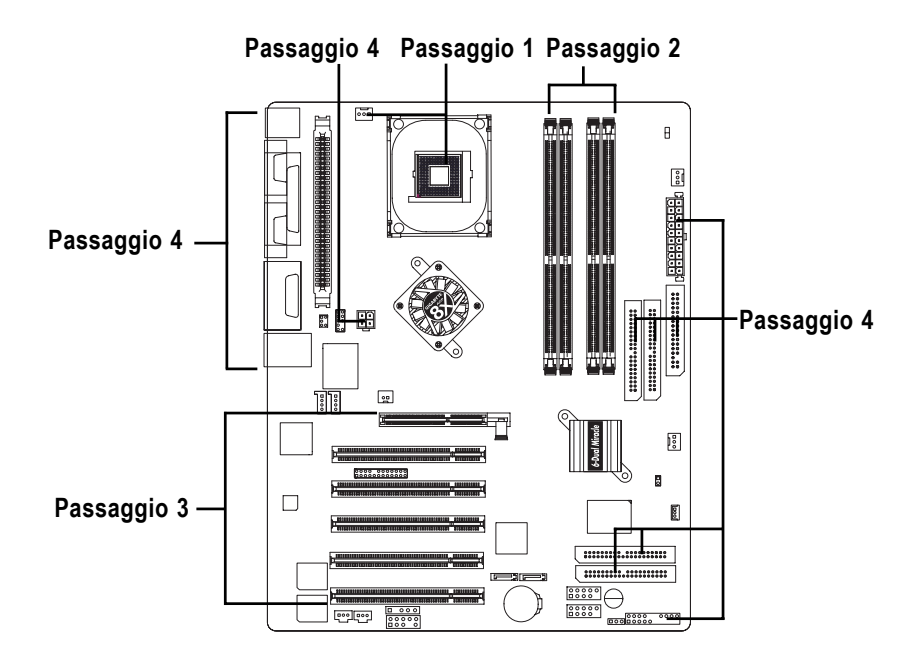

## **Passaggio 1: Installazione della CPU (Central Processing Unit)**

## **Step1-1: Installazione CPU**

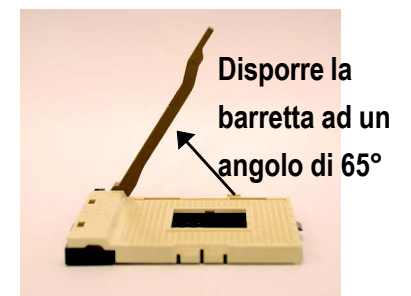

1. Si può riscontrare resistenza quando si dispone la barretta ad un angolo di 65 gradi; continuare a tirare finché si raggiunge un angolo di 90 gradi e si sente uno scatto.

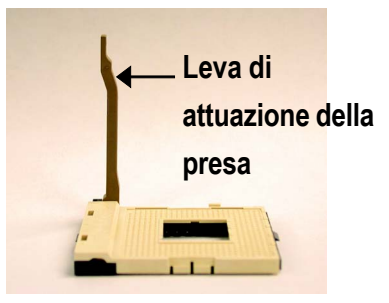

2. Disporre la barretta direttamente a 90 gradi.

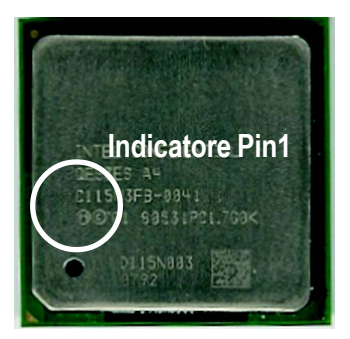

3. Vista superiore CPU

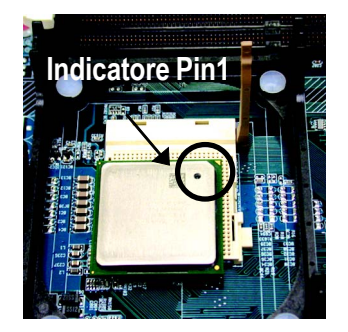

4. Localizzare il Pin 1 nella presa e cercare un lato (dorato) tagliato nell'angolo in alto della CPU. Poi inserire la CPU nella presa.

0 **Assicurarsi che il tipo di CPU sia supportato dalla scheda madre.**

0 **Se il Pin 1 della presa CPU non combacia bene con l'angolo tagliato della CPU, si provocherà un'installazione non appropriata. Modificare l'orientamento d'inserimento.**

**Italiano**

### **Passaggio 1-2: Installazione dispersore di calore CPU**

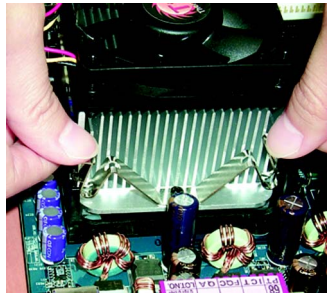

1. Per prima cosa agganciare un'estremità del supporto del dispersore di calore alla presa CPU.

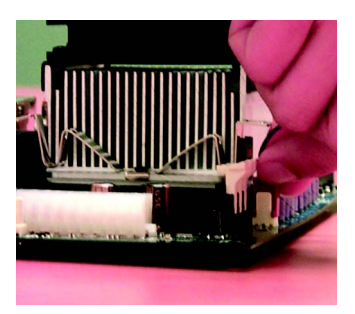

2. Agganciare l'altra estremità del supporto del dispersore di calore alla presa CPU.

0 **Utilizzare ventoline approvate Intel.**

- 0 **Si raccomanda di applicare il nastro termico per fornire una migliore conduzione del calore tra la CPU ed il dispersore di calore. (La ventolina CPU potrebbe essere attaccata alla CPU a causa dell'indurimento della pasta termica. In questo caso cercare di rimuovere la ventolina può provocare l'uscita della presa CPU, danneggiando il processore. Per evitare questa eventualità si raccomanda di utilizzare il nastro termico al posto della pasta, oppure di rimuovere la ventolina con estrema cautela.)**
- 0 **Assicurarsi che il cavo di alimentazione della ventolina CPU sia collegato al connettore ventolina CPU; ciò completa l'installazione.**
- 0 **Fare riferimento al manuale utente del dispersore di calore CPU per maggiori dettagli sulla procedura d'installazione.**

# **Passaggio 2: Installazione dei moduli di memoria**

La scheda madre ha 4 prese DIMM (Dual Inline Memory Module). Il BIOS rileverà automaticamente il tipo e le dimensioni della memoria. Per installare il modulo di memoria spingerlo verticalmente nella presa DIMM. Il modulo DIMM può essere inserito solamente in una direzione a causa della dentellatura. Le dimensioni della memoria possono variare secondo le prese.

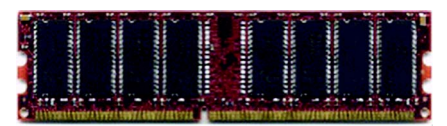

DDR

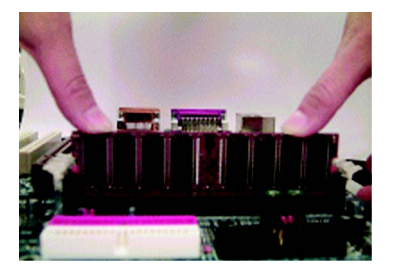

- 1. La presa DIMM ha una dentellatura, quindi il modulo memoria DIMM può essere inserito solamente in una direzione.
- 2. Inserire il modulo memoria DIMM verticalmente nella presa DIMM. Poi premere verso il basso.
- 3. Chiudere i fermagli di plastica su entrambi i lati delle prese DIMM per bloccare il modulo DIMM. Invertire i passaggi d'installazione quando si desidera rimuovere i moduli DIMM.

 $\bullet^*$  Quando il LED è ACCESO, non installare / rimuove i moduli DIMM dalla presa.

0 **Notare che il modulo DIMM può essere inserito solamente in una direzione a causa della dentellatura. L'orientamento sbagliato provocherà un'installazione inappropriata. Modificare l'orientamento d'inserimento.**

#### **Introduzione alla DDR**

Stabilita sull'infrastruttura industriale esistente SDRAM, la memoria DDR (Double Data Rate) è una soluzione ad alto rendimento ed economica che permette la facile adozione di fornitori memoria, OEM ed integratori di sistema.

La memoria DDR è una soluzione rivoluzionaria e sensibile per l'industria dei PC che costruisce sull'infrastruttura esistente SDRAM, facendo grandi progressi nella soluzione delle strettoie d'esecuzione del sistema raddoppiando la larghezza di banda della memoria. DDR SDRAM offre una soluzione superiore ed un percorso di migrazione dai modelli SDRAM esistenti grazie a disponibilità, prezzo e supporto di mercato complessivo. La memoria PC2100 DDR (DDR266) raddoppia la velocità dei dati tramite lettura e scrittura ad entrambi i limiti, crescente e decrescente, del registro ottenendo una larghezza di banda doppia rispetto a PC 133 quando eseguita alla stessa frequenza di registro DRAM. Con un picco di larghezza di banda di 2.664GB il secondo, la memoria DDR abilita i sistemi OEM ad eseguire alte esecuzioni e bassa latenza dei sistemi secondari DRAM che sono idonei per i server, workstation, terminali PC e sistemi SMA. Con un voltaggio di soli 2.5 Volt, paragonato ai 3.3 Volt della SDRAM convenzionale, la memoria DDR è una soluzione avvincente per piccoli PC fattore modulo ed applicazioni di computer portatili.

La scheda madre GA-SINXP1394 supporta la tecnologia Dual Channel. Una volta resa operativa le tecnologia Dual Channel, la larghezza di banda del Memory Bus raddoppierà fino ad una dimensione massima di 5.4GB/s. La scheda madre GA-SINXP1394 include quattro prese DIMM e ciascun canale ha due prese DIMM come segue:

- Canale A: DIMM 1, DIMM 2 ьk.
- bk. Canale B: DIMM 3, DIMM 4

Attenersi alle seguenti spiegazioni per rendere operativa la tecnologia Dual Channel, poiché le specifiche del chipset SiS® sono limitate.

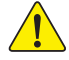

- 1. È installato solamente un modulo memoria DDR: La tecnologia Dual Channel non può funzionare quando è installato un solo modulo memoria DDR.
- 2. Sono installati due moduli memoria DDR (dello stesso tipo e dimensioni di memoria): La tecnologia Dual Channel funzionerà quando i due moduli memoria saranno inseriti individualmente nei canali A e B. Se si installano i due moduli memoria nello stesso canale, la tecnologia Dual Channel non funzionerà. Inoltre, il sistema può essere avviato solamente quando uno dei moduli memoria è inserito nel canale A o nel canale B. D'altra parte, il modulo memoria deve essere inserito in qualsiasi presa.
- 3. Sono installati tre moduli memoria DDR: Se si installano tre moduli memoria in una sola volta, la tecnologia Dual Channel funzionerà solamente nel caso in cui questi moduli siano dello stesso tipo e dimensioni di memoria.
- 4. Sono installati quattro moduli memoria DDR: Se si installano quattro moduli memoria in una sola volta, la tecnologia Dual Channel funzionerà solamente nel caso in cui tutti i moduli siano dello stesso tipo e dimensioni di memoria.

Raccomandiamo vivamente i nostri utenti di inserire due moduli di memoria DDR nelle DIMM dello stesso colore per far sì che la tecnologia Dual Channel funzioni.

Le tavole seguenti includono tutti i tipi di combinazione d'installazione di memoria:

(Si prega di notare che i tipi di memoria che non sono riportati nelle tavole non si avvieranno.)

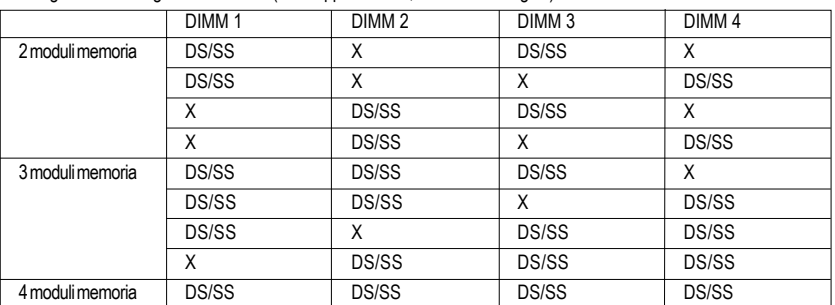

● Figura 1: Tecnologia Dual Channel (DS: doppia facciata, SS: facciata singola)

- 1 modulo memoria 2 moduli memoria DIMM 1 DIMM 2 DIMM 3 DIMM 4 DS/SS  $\begin{array}{|c|c|c|c|c|}\hline \ \ \end{array}$  x  $\begin{array}{|c|c|c|c|}\hline \ \ \end{array}$  x  $\begin{array}{|c|c|c|c|}\hline \ \ \end{array}$  $X$  DS/SS  $X$  X X X X DS/SS X  $\mathsf X$  x x bs/ss DS/SS | DS/SS | X | X X X DS/SS DS/SS
- $\bullet$  Figura 2: Non far funzionare la tecnologia Dual Channel (DS: doppia facciata, SS: facciata singola)

## **Passaggio 3: Installazione delle schede d'espansione Passaggio 3-1: Installazione scheda AGP**

- 1. Leggere i documenti relativi alla scheda d'espansione prima di installare la scheda d'espansione sul computer.
- 2. Rimuovere la copertura del telaio del PC, le viti necessarie ed i supporti degli slot dal computer.
- 3. Premere con fermezza la scheda d'espansione nello slot d'espansione della scheda madre.
- 4. Assicurarsi che i contatti metallici della scheda siano ben inseriti nello slot.
- 5. Rimettere le viti per bloccare il supporto dello slot della scheda d'espansione.
- 6. Rimettere la copertura del telaio del PC.
- 7. Accendere il computer, se necessario impostare l'utilità BIOS della scheda d'espansione dal **BIOS**
- 8. Installare i driver relativi dal sistema operativo.

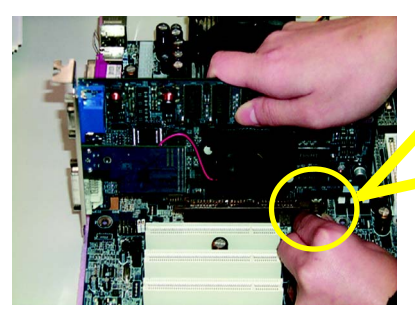

Scheda AGP

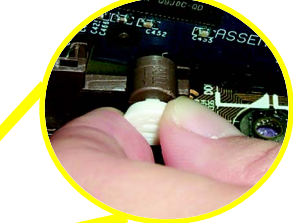

Tirare all'infuori con delicatezza la barra estraibile bianca ubicata alla fine dello slot AGP quando si cerca di installare / rimuovere la scheda AGP. Allineare la scheda AGP sullo slot AGP su scheda e premere con fermezza verso il basso nello slot. Assicurarsi che la scheda AGP sia bloccata dalla piccola barra estraibile bianca.

#### **Passaggio 3-2: Installazione DPVRM (Dual Power Voltage Regulator Module)**

#### **Che cosa è il DPVRM?**

.

Il DPVRM (Dual Power Voltage Regulator Module) è una scheda figlia che fornisce la funzione DPS (Dual Power System). Un eccezionale DPVRM blu elettrico, che fornisce un circuito con alimentazione totale a 6 fasi, eroga un'alimentazione alta e duratura per la nuova generazioneIntel®

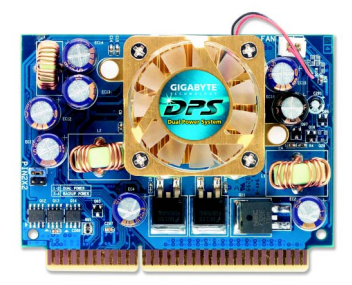

Il DPVRM può funzionare in DPS (Dual Power System):

• Modalità parallela:

DPVRM e CPU della scheda madre possono funzionare contemporaneamente fornendo un circuito con alimentazione totale a 6 fasi.

#### **Come si installa il DPVRM?**

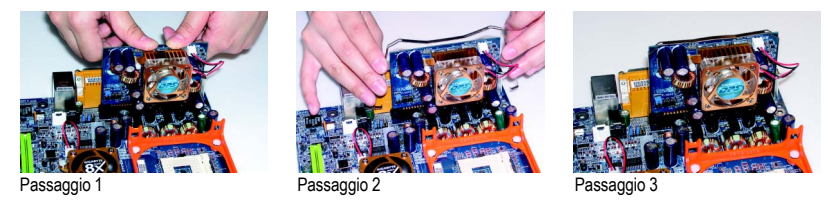

- 1. Il connettore DPVRM ha una dentellatura, quindi il DPVRM può essere inserito solamente in una direzione.
- 2. Inserire il DPVRM verticalmente nella presa e poi premerlo verso il basso.
- 3. Fissare il DPVRM sulla scheda madre con il fermaglio.
- 4. Invertire i passaggi d'installazione quando si desidera rimuovere il DPVRM.

# **Passaggio 4: Collegamento dei cavi a nastro, cavi del mobile e cavi d'alimentazione**

## **Passaggio 4-1: Introduzione al pannello posteriore I/O**

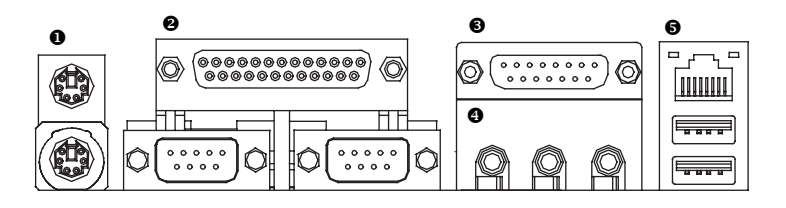

#### X **Connettori PS/2 tastiera e PS/2 mouse**

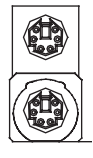

onnettore PS/2 mouse (femmina a 6 pin) Connettore PS/2 tastiera (femmina a 6 pin)

Questo connettore supporta tastiera e mouse PS 2 standard.

#### $\odot$  Porta parallela e porte seriali (COMA/COMB)

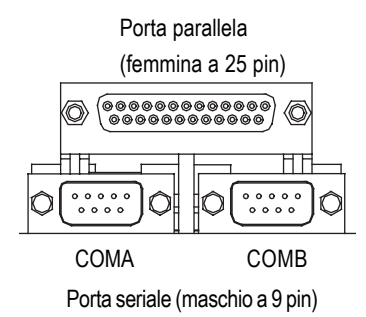

 $\triangleright$  Questo connettore supporta 2 porte COM standard ed 1 porta parallela. Dispositivi come le stampanti possono essere collegati alla porta parallela; mouse, modem, ecc., possono essere collegati alle porte seriali.

**Italiano**

#### $\odot$  Porte giochi / MIDI

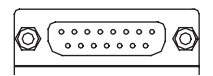

Joystick/ MIDI (femmina a 15 pin)

#### [ **Connettori audio**

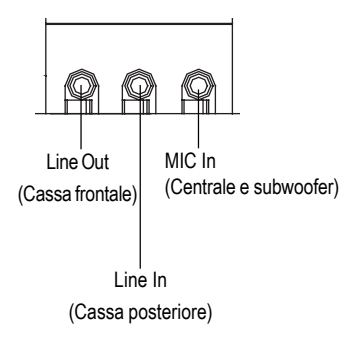

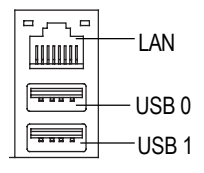

- $\triangleright$  Questo connettore supporta joystick, tastiera MIDI ed altri dispositivi audio.
- Dopo avere installato il driver audio su scheda, è possibile collegare le casse al connettore Line Out (linea in uscita) ed il microfono al connettore MIC In (entrata microfono). Dispositivi come CD-ROM, walkman, ecc., possono essere collegati al connettore linea in entrata. Nota bene: tramite la selezione S/W si possono utilizzare le funzioni a 2 / 4 / 6 canali audio. Se si vuole abilitare la funzione a 6 canali, bisogna scegliere tra 2 connessioni hardware.

#### **Metodo 1:**

Collegare "Front Speaker" (cassa frontale) a "Line Out" (linea in uscita)

Collegare "Rear Speaker" (cassa posteriore) a "Line In" (linea in entrata)

Collegare "Center e Subwoofer" (centrale e subwoofer) a "MIC Out" (uscita microfono).

#### **Metodo 2:**

Fare riferimento a pagina 22 e mettersi in contatto con il proprio rivenditore per ottenere il cavo SUR\_CEN optional.

**6** Connettore USB e LAN Prima di collegare i dispostivi ai connettori USB, assicurarsi che i dispositivi USB quali: tastiera, mouse scanner, zip, casse, ecc..., abbiano un'interfaccia USB standard. Assicurarsi inoltre che il sistema operativo supporti il controller USB.

> Se il sistema operativo non supporta i controller USB, mettersi in contatto con un rivenditore di sistemi operativi per ottenere una patch oppure un driver d'aggiornamento. Per maggiori informazioni mettersi in contatto con il proprio rivenditore di sistema operativo o dispositivi.

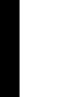

**Italiano**

**Per informazioni dettagliate sull'installazione ed impostazione per 2 / 4 / 6 canali audio, fare riferimento a pagina 82.**

## **Passaggio 4-2: Introduzione ai connettori**

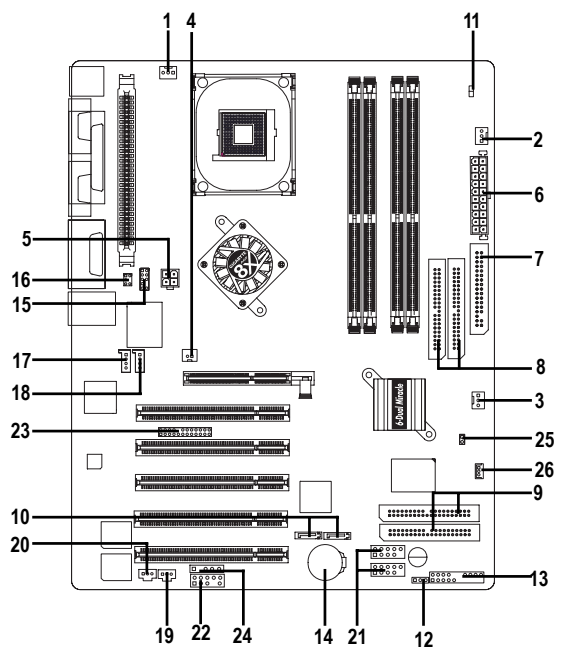

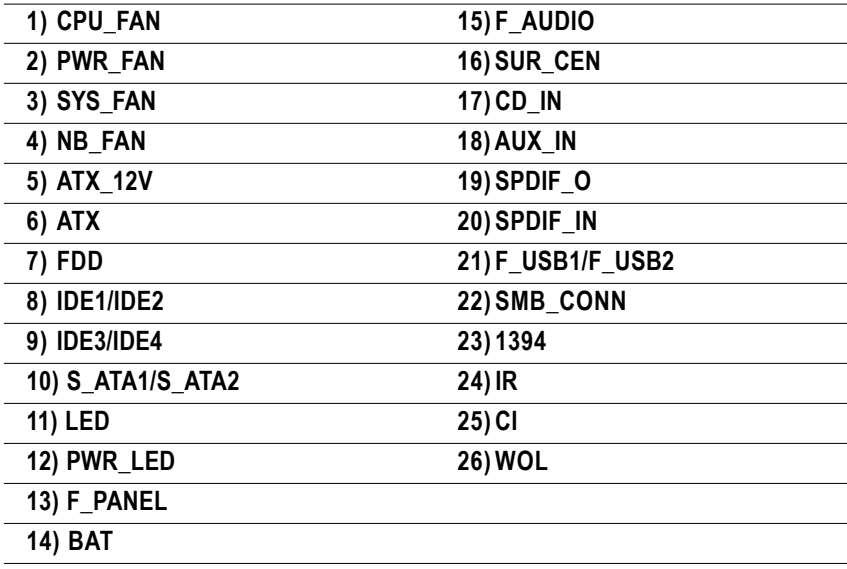

**1) CPU\_FAN (connettore ventolina CPU)** Si prega di notare che è essenziale +12V l'installazione appropriata di un dispersore di calore della CPU per evitare che la CPU operi in condizioni anormali oppure danni dovuti al surriscaldamento. Il connettore ventolina CPU supporta una corrente massima fino a 600 mA. GND Sense 1

- **2) PWR\_FAN (connettore ventolina alimentazione)** Sense  $\begin{array}{c}\n\circ \\
\circ \\
\hline\n\downarrow\n\end{array}$  +12V
- Questo connettore permette di collegarsi alla ventolina di raffreddamento sulla copertura del sistema per abbassarne la temperatura.

**3) SYS\_FAN (connettore ventolina di**

GND

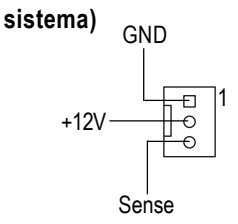

1

Questo connettore permette di collegarsi alla ventolina di raffreddamento sulla copertura del sistema per abbassarne la temperatura.

4) NB FAN (connettore ventolina chip) > Se installata nella direzione sbagliata, la ventolina del chip non funzionerà. A volte danneggerà la ventolina del chip. (Di norma il cavo nero è GND) 1

**GND** 

+12V

5) ATX\_12V (connettore alimentazione > Questo connettore (ATX +12V) eroga il

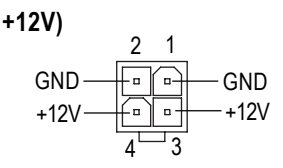

- 
- voltaggio operativo per la CPU (Vcore). Se questo connettore "ATX\_12V" non è collegato il sistema non può avviarsi.

**6) ATX (alimentazione ATX)**  $\triangleright$  Il cavo d'alimentazione CA deve essere collegato all'unità d'erogazione d'alimentazione dopo che il cavo d'alimentazione ATX ed altri dispositivi sono stati collegati saldamente alla scheda

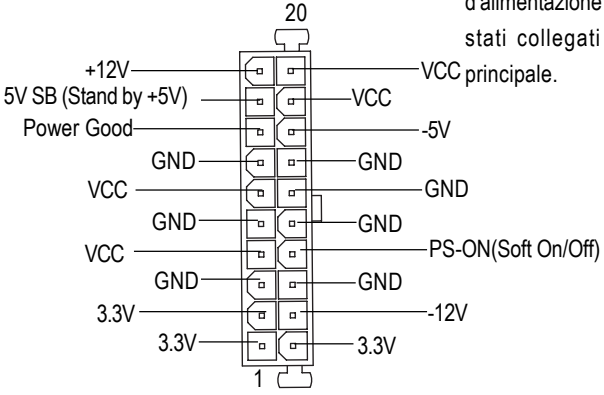

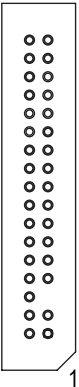

**7) FDD (connettore floppy)**  $\triangleright$  Collegare i cavi nastro dell'unità floppy a FDD. Questo connettore supporta i seguenti tipi di dischetti: 360K, 720K, 1.2M, 1.44M e 2.88Mbyte.

> La riga rossa del cavo a nastro deve essere dalla stessa parte del Pin1.

> > **Italiano**

#### **8) IDE1 / IDE2 [connettore IDE1 / IDE2 (primario / secondario)]**

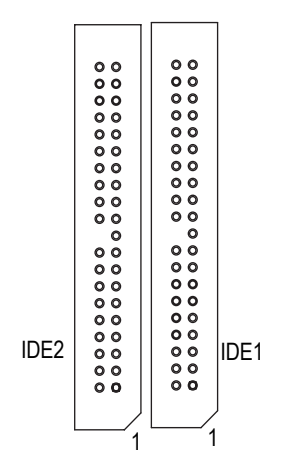

 $\triangleright$  Avviso importante:

Collegare prima il disco rigido ad IDE1, poi collegare il CDROM ad IDE2.

La riga rossa del cavo a nastro deve essere dalla stessa parte del Pin1.

#### **9) IDE3 / IDE4 (RAID / ATA133, connettore verde)**

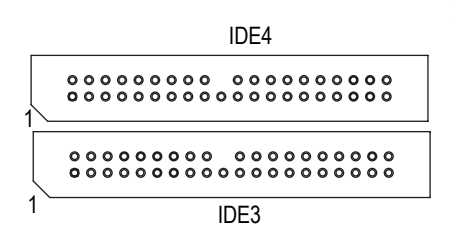

Avviso importante:

La riga rossa del cavo a nastro deve essere dalla stessa parte del Pin1.

Se si desidera utilizzare IDE3 ed IDE4, utilizzarli unitamente al BIOS (RAID o ATA133). Poi, installare il driver corretto per ottenere l'operatività appropriata. Fare riferimento al manuale ITE RAID per dettagli.

#### **10) S\_ATA1/S\_ATA2 (connettore Serial ATA)**

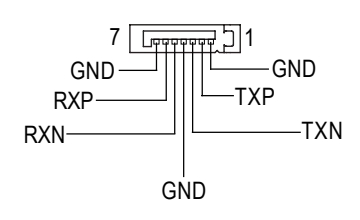

 $\triangleright$  Il dispositivo Serial ATA può essere collegato a questo connettore che fornisce alte velocità GND  $\frac{d}{dx}$  ||||| GND di trasferimento (150MB / secondo).

# -

#### **12) PWR\_LED**

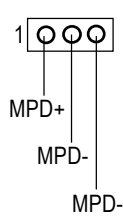

- **11) LED** Non rimuovere i moduli memoria quando il LED è acceso. Si possono provocare cortocircuiti o altri danni imprevisti dovuti al voltaggio di riserva da 2,5 V. Rimuovere i moduli memoria solamente quando il sistema è spento.
	- > PWR LED è collegato all'indicatore d'alimentazione del sistema per indicare se il sistema è acceso / spento. Il LED lampeggerà quando il sistema accede alla modalità di sospensione.

Se si utilizza un LED a due colori, il LED d'alimentazione cambierà colore.

### **13) F\_PANEL (connettore 2 x 10 pin)**

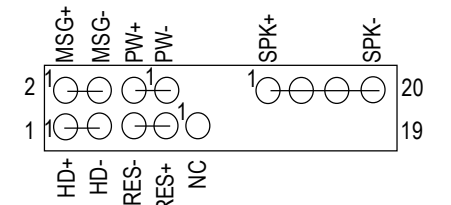

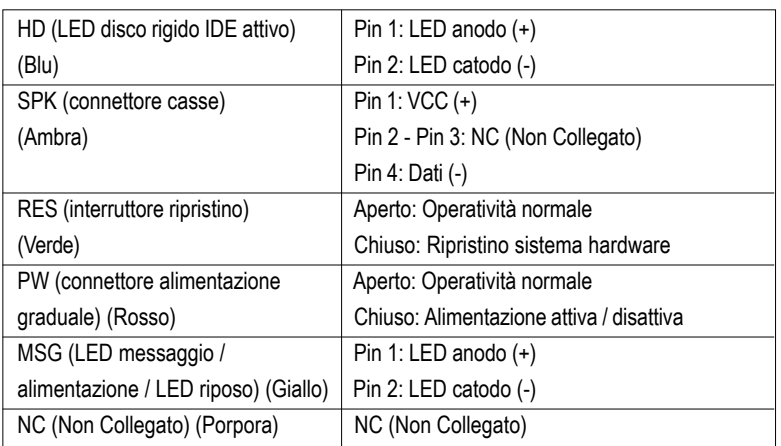

Collegare LED alimentazione, casse PC, interruttore ripristino ed alimentazione, ecc. del pannello frontale del telaio al connettore F\_PANEL seguendo l'assegnazione dei pin sopra esposta.

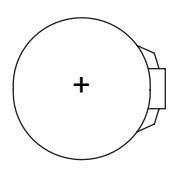

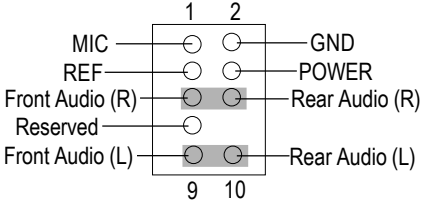

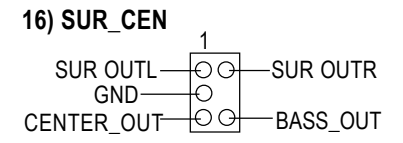

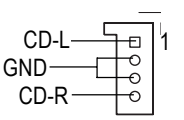

#### 17) CD\_IN (linea audio in entrata CD) > Collegare l'uscita audio del CD-ROM o DVD-ROM al connettore.

15) F\_AUDIO (connettore audio frontale) > Se si desidera utilizzare il connettore audio frontale, è necessario rimuovere i jumper 5-6, 9 10. Per utilizzare il collettore audio frontale, il telaio deve avere i connettori audio frontali.

Assicurarsi inoltre che l'assegnazione dei pin sul cavo abbia la stessa assegnazione del collettore sulla scheda madre. Per sapere se il proprio telaio supporta il connettore audio frontale, mettersi in contatto con il proprio rivenditore. Si prega di notare che per la messa in opera del suono si può avere a disposizione il connettore audio frontale o posteriore.

Mettersi in contatto con il rivenditore più vicino per ottenere il cavo optional SUR\_CEN.

- C'è pericolo d'esplosioni se la batteria è sostituita in modo scorretto.
- Sostituire solamente con lo stesso tipo di batteria o con tipo equivalente raccomandato dal produttore.
- Eliminare le batterie usate seguendo le istruzioni del produttore.

Per azzerare la CMOS:

- 1. Spegnere il computer e scollegare il cavo d'alimentazione.
- 2. Rimuovere la batteria ed attendere 30 secondi.
- 3. Reinstallare la batteria.
- 4. Collegare il cavo d'alimentazione ed accendere il computer.

18)AUX\_IN (connettore entrata ausiliaria > Collegare altri dispositivi (come uscita audio **AUX)** sintonizzatore TV PCI) al connettore.

AUX-L AUX-R GND 1

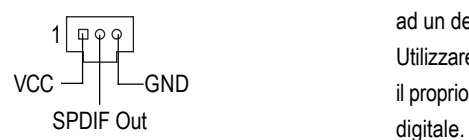

- 19) **SPDIF O (Uscita SPDIF)**  $\triangleright$  L'uscita SPDIF è in grado di fornire audio digitale a cesse esterne o dati compressi AC3 ad un decoder dolby digitale esterno. Utilizzare questa funzione solamente quando il proprio sistema stereo ha la funzione d'input
- **20) SPDIF IN (Entrata SPDIF)**  $\triangleright$  Utilizzare questa funzione solamente quando il proprio dispositivo ha la funzione d'uscita digitale.

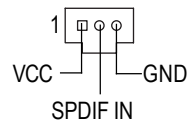

#### **21) F\_USB1 / F\_USB2 (connettore USB frontale)**

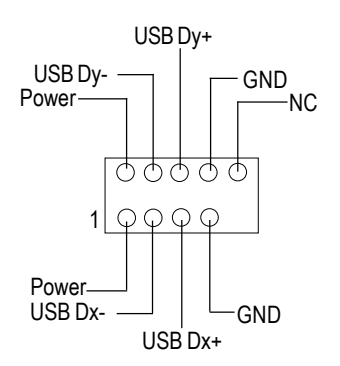

Fare attenzione alla polarità del connettore USB frontale. Controllare l'assegnazione dei pin mentre si collega il connettore frontale USB.

Mettersi in contatto con il rivenditore più vicino per ottenere del cavo supplementare USB frontale.

#### **22) SMB\_CONN**

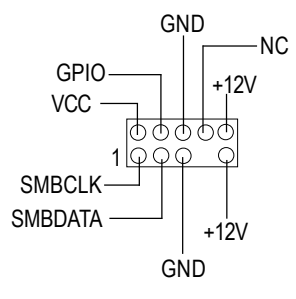

#### **23) 1394 (connettore IEEE1394)**

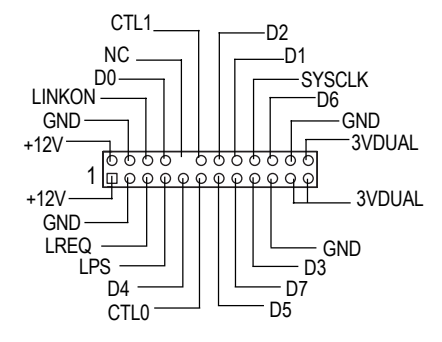

Nota bene: L'interfaccia seriale standard stabilita dal "Institute of Electrical and Electronics Engineers" ha caratteristiche come alta velocità, ampia larghezza di banda e collegamento a caldo.

**24) IR (connettore IR - InfraRossi)**

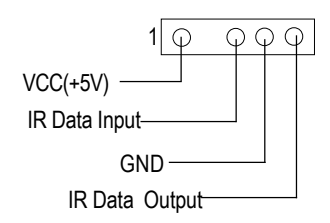

Prestare attenzione alla polarità del connettore IR quando si collega l'IR. Mettersi in contatto con il rivenditore più vicino per ottenere il dispositivo IR optional.

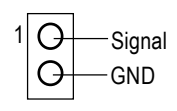

**25) CI (CASE OPEN)**  $\geq 25$  Questo connettore a 2 pin permette al sistema di abilitare o disabilitare la voce "Case Open" nel BIOS se è rimossa la copertura del sistema.

#### **26) WOL (Wake On LAN)**

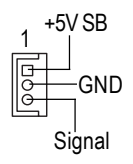

Questo connettore permette di rimuovere i server per gestire il sistema, installato sulla scheda principale, tramite l'adattatore di rete che a sua volta supporta il WOL.

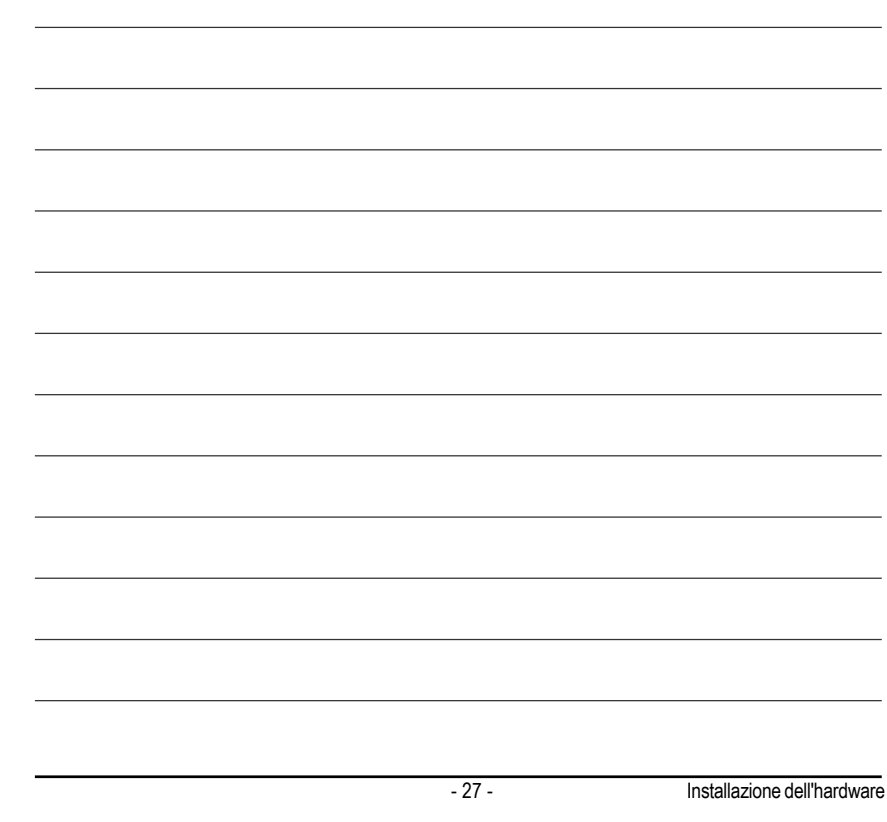